# 使用TFTP和SFTP服务器升级非同构EWC网络中 的AP

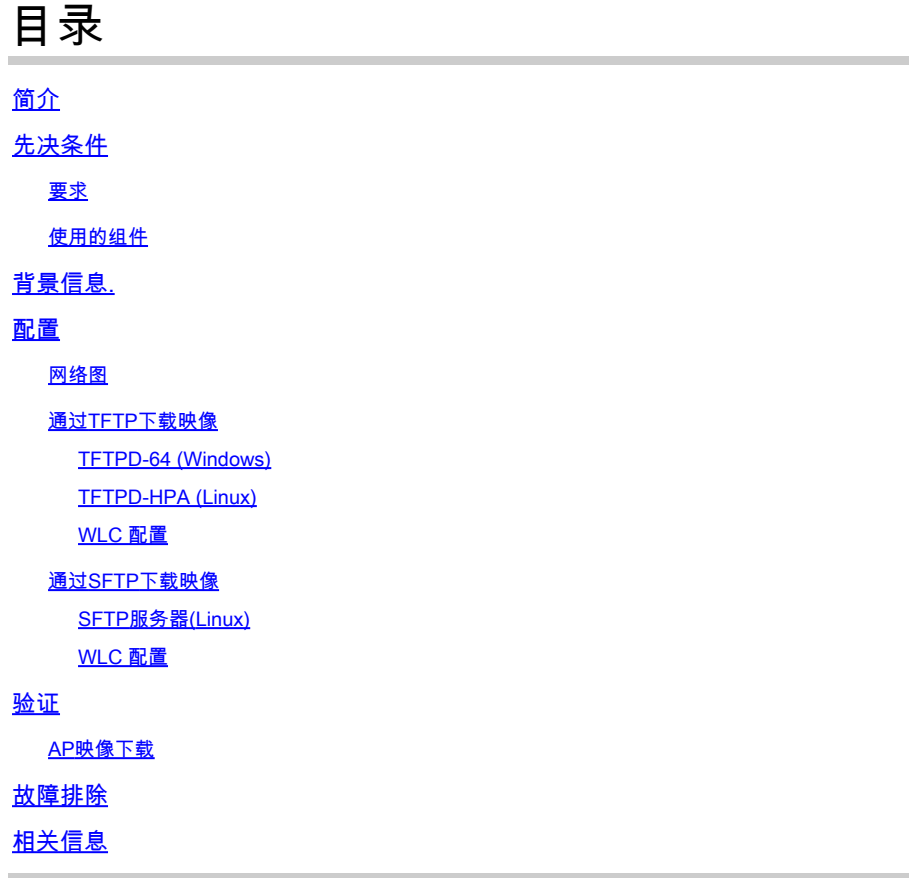

# 简介

本文档详细介绍使用TFTP和SFTP服务器的非同构EWC网络的接入点映像下载过程。

先决条件

# 要求

Cisco 建议您了解以下主题:

- AP加入过程的将军。
- Catalyst 9100系列AP上的嵌入式无线局域网控制器。
- TFTP文件传输。
- SFTP文件传输
- Linux命令行界面用法。

使用的组件

本文档中的信息基于以下软件和硬件版本:

- Catalyst 9120AXI AP中的嵌入式Catalyst 9800 WLC,Cisco IOS® XE Cupertino 17.9.3。
- Catalyst 9105AXI接入点。
- TFTPD-64版本4.64。
- TFTPD-HPA Linux程序包。
- SSH Linux程序包

本文档中的信息都是基于特定实验室环境中的设备编写的。本文档中使用的所有设备最初均采用原 始(默认)配置。如果您的网络处于活动状态,请确保您了解所有命令的潜在影响。

# 背景信息.

当其他接入点加入网络时,充当EWC的接入点只能向其他接入点提供自己的AP映像类型。如果您 的网络包含非同构部署(AP来自与充当EWC的AP不同的映像),则需要部署TFTP或SFTP服务器 ,并在其中托管AP映像,以便AP从那里下载该映像。

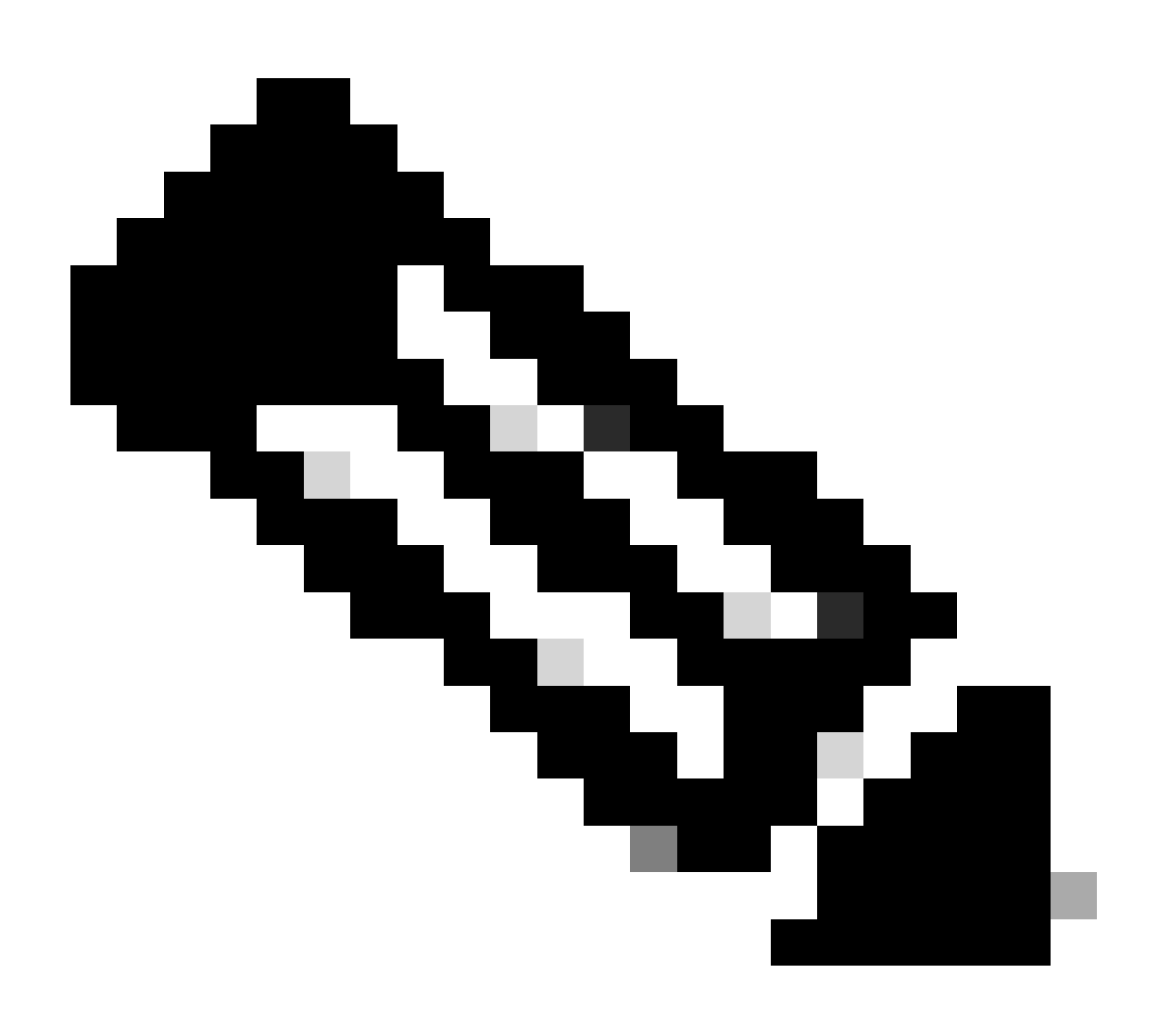

注意:这仅适用于从网络内部本地下载映像的AP映像升级进程。AP还可以通过[CCO升级直](https://www.cisco.com/c/en/us/td/docs/wireless/controller/ewc/17-9/config-guide/ewc_cg_17_9/image_download.html#task_mtr_f4d_pkb)

接从互联网下载映像。

# 配置

网络图

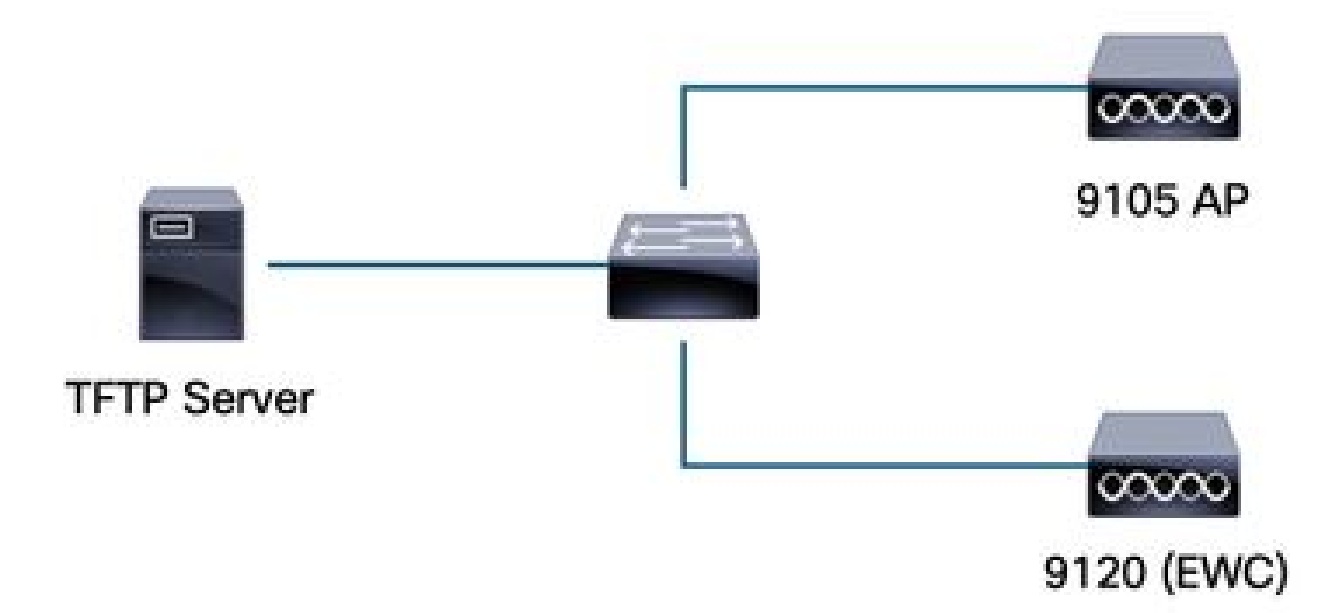

网络图

通过TFTP下载映像

TFTPD-64 (Windows)

TFTPD-64是众所周知的免费开源(FOSS)实用程序,包含TFTP功能。要下载和安装,请参阅其<mark>[网站](https://pjo2.github.io/tftpd64/)</mark>  $\circ$ 

确保将AP捆绑包映像解压缩到TFTP服务器的适当文件夹中。

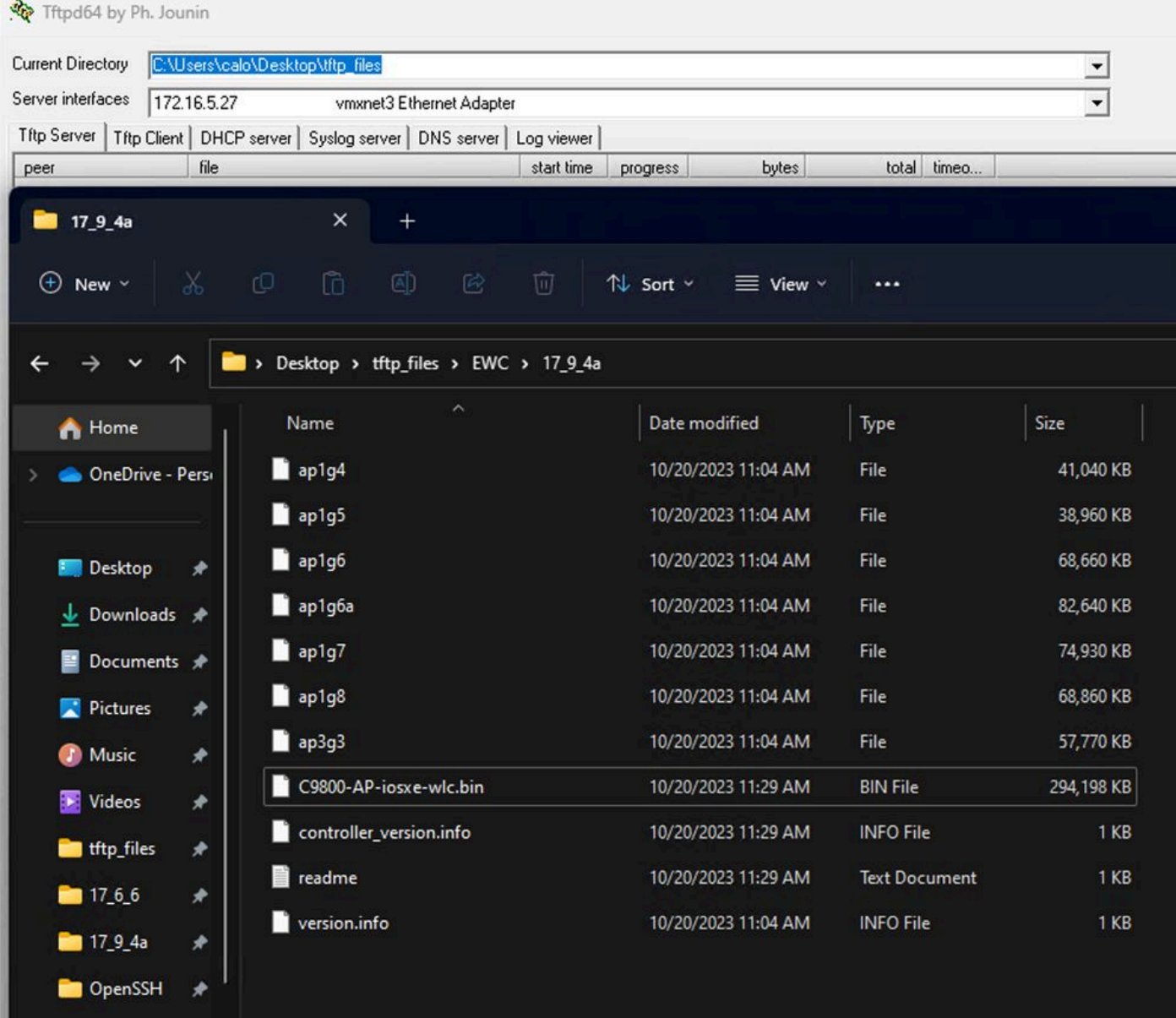

TFTP文件夹中的解压文件

# 一旦AP开始从TFTP服务器下载其映像,就会显示一个TFTP弹出窗口并详细显示映像传输进度。

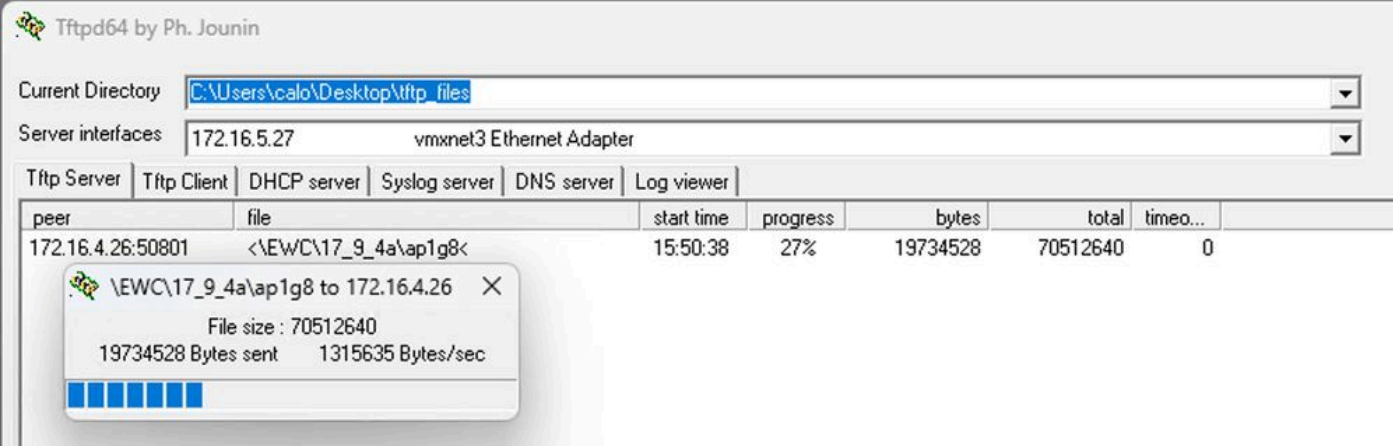

### TFTPD-HPA (Linux)

TFTPD-HPA是一个基本的、众所周知的软件包,可以从APT存储库获得。有关详细信息,请参阅 [Ubuntu的TFTP文档。](https://help.ubuntu.com/community/TFTP)

确保您的TFTP配置已充分指向您的TFTP文件夹,并且AP捆绑包映像已解压。

```
calo@CXLabs-UBUNTU22:~/Documents/tftp_files/EWC/17_9_4a$ cat /etc/default/tftpd-hpa
# /etc/default/tftpd-hpa
TFTP USERNAME="tftp"
TFTP_DIRECTORY="/home/calo/Documents/tftp_files"
TFTP ADDRESS=":69"
TFTP OPTIONS="--secure --create --verbose"
calo@CXLabs-UBUNTU22:~/Documents/tftp_files/EWC/17_9_4a$ ls -l
total 727100
-rw-r--r-- 1 calo calo 42024960 Oct 20 11:04 ap1g4
-rw-r--r-- 1 calo calo 39895040 Oct 20 11:04 ap1g5
-rw-r--r-- 1 calo calo 70307840 Oct 20 11:04 ap1g6
-rw-r--r-- 1 calo calo 84623360 Oct 20 11:04 ap1q6a
-rw-r--r-- 1 calo calo 76728320 Oct 20 11:04 ap1g7
-rw-r--r-- 1 calo calo 70512640 Oct 20 11:04 ap1g8
 rw-r--r-- 1 calo calo 59156480 Oct 20 11:04 ap3g3
-rw-r--r-- 1 calo calo 301257756 Oct 20 11:29 C9800-AP-iosxe-wlc.bin
-rw-r--r-- 1 calo calo
                              13 Oct 20 11:29 controller version.info
-rw-r--r-- 1 calo calo
                             415 Oct 20 11:29 readme.txt
-rw-r--r-- 1 calo calo
                              10 Oct 20 11:04 version.info
calo@CXLabs-UBUNTU22:~/Documents/tftp files/EWC/17 9 4a$
```
Ubuntu中的TFTP配置和解压缩文件

默认情况下您可以在Ubuntu上跟踪/var/lib/syslog中记录的映像传输过程。

```
calo@CXLabs-UBUNTU22:~/Document
                                      files$ tail -f /var/log/syslog | grep tftp
                                    trind[595346]: RRQ from 172.16.4.26 filename /EWC/17_9_4a/ap1g8
Jan 31 12:32:58 CXLabs-UBUNTU22 in.
Jan 31 12:32:58 CXLabs-UBUNTU22 in.t
                                      tpd[595348]: RRQ from 172.16.4.26 filename /EWC/17_9_4a/ap1g8
```
Ubuntu上的TFTP文件传输日志

WLC 配置

在WLC的GUI中,转到Administration > Software Management > Software Upgrade。在Mode下的 下拉列表中选择TFTP并提供您的TFTP服务器信息。

选择Save 保存映像下载配置文件,并为加入EWC网络的新AP启用映像下载,或单击Save & Download立即在所有AP(包括EWC的AP)上触发下载过程。

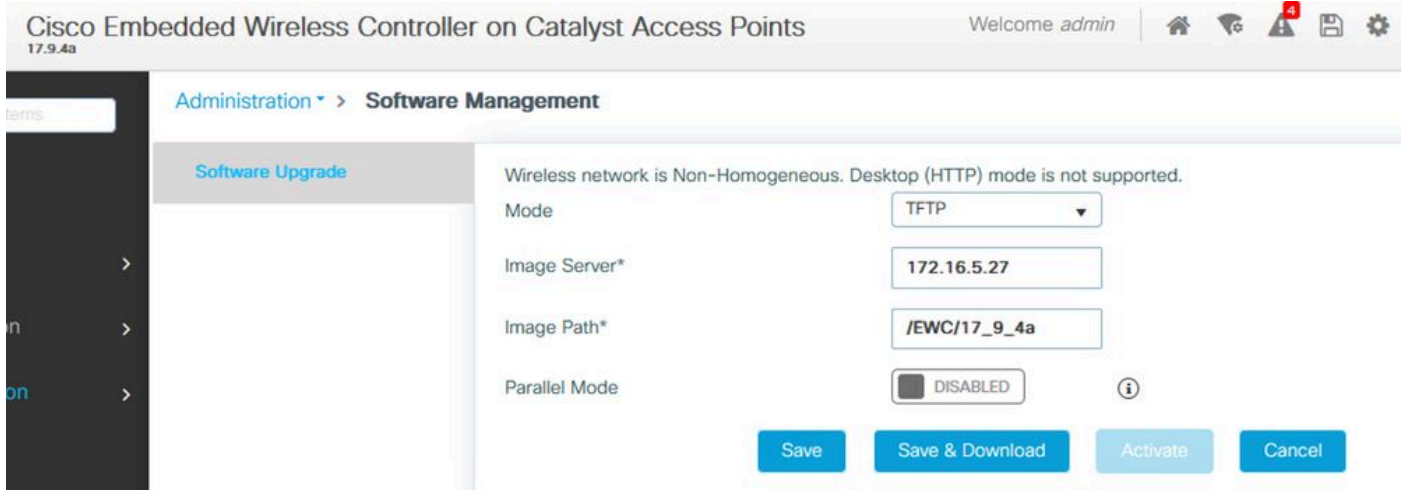

用于软件升级的TFTP配置

### CLI 配置:

```
9120-EWC(config)#wireless profile image-download default
9120-EWC(config-wireless-image-download-profile)#image-download-mode tftp
9120-EWC(config-wireless-image-download-profile)#tftp-image-server <TFTP-server>
9120-EWC(config-wireless-image-download-profile-tftp)#tftp-image-path <path>
```
# 通过SFTP下载映像

SFTP服务器(Linux)

由于SFTP通过SSH工作,因此您可以使用Linux的SSH软件包在Linux中配置简单的SFTP服务器。

确保在/etc/ssh/ssh\_config文件中提供足够的SFTP配置。根据需要将用户(或组)的权限添加到 SFTP目录,并在所需路径中解压缩AP捆绑包映像文件。

les/EWC\_17\_9\_4a\$ cat /etc/ssh/sshd\_config | grep -A 10 "Match User calo' alo@CXLabs-UBUNTU22:~/Documents Match group calo Match group sftp ChrootDirectory /home X11Forwarding no AllowTcpForwarding no ForceCommand internal-sftp calo@CXLabs-UBUNTU22:-/Documents/sftp\_files/EWC\_17\_9\_4a\$ ls -l /home total 12 calo 4096 Feb 1 09:30 calo drwxr-x--- 16 calo calo@CXLabs-UBUNTU22:~/Documents/sftp\_files/EWC\_17\_9\_4a\$ ls -l total 727080 rw-r--r-- 1 calo calo 42024960 Oct 20 11:04 ap1g4 -rw-r--r-- 1 calo calo 39895040 Oct 20 11:04 ap1g4<br>-rw-r--r-- 1 calo calo 39895040 Oct 20 11:04 ap1g5<br>-rw-r--r-- 1 calo calo 39895040 Oct 20 11:04 ap1g6<br>-rw-r--r-- 1 calo calo 364623360 Oct 20 11:04 ap1g6a<br>-rw-r--r-- 1 cal rw-r--r-- 1 calo calo 301257756 Oct 20 11:29 C9800-AP-iosxe-wlc.bin rw-r--r-- 1 calo calo 13 Oct 20 11:29 controller\_version.info 415 Oct 20 11:29 readme.txt rw-r--r-- 1 calo calo rw-r--r-- 1 calo calo 10 Oct 20 11:04 version.info calo@CXLabs-UBUNTU22:~/Documents/sftp  $9.4a5$ les/EW

Ubuntu中的SFTP配置

与Linux中的TFTP服务器类似,您还可以跟踪SFTP活动。默认情况下,日志配置为存储在 /var/log/auth.log中。确保根据需要添加日志级别配置。

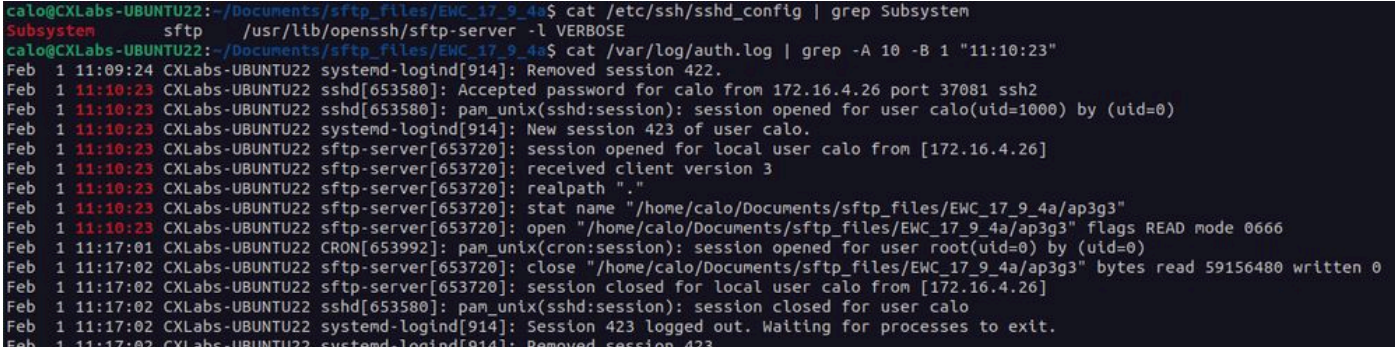

Ubuntu中的SFTP日志活动和配置。

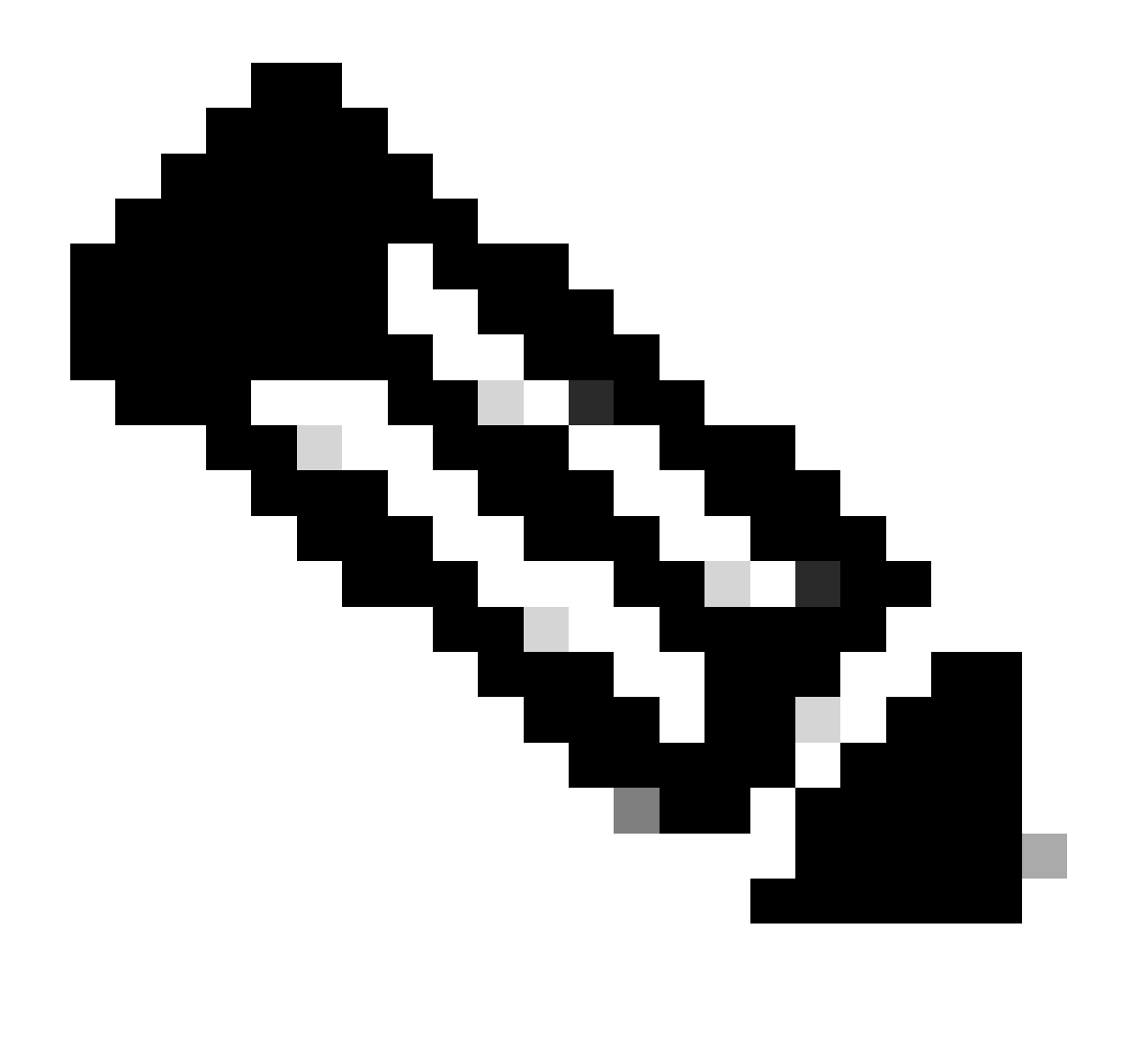

注意:连接到SFTP服务器的设备是EWC,而不是请求映像的AP。这是因为凭证是在加入 EWC之前在EWC中调配,而不是在AP中调配。然后,该映像将转发到请求该映像的实际 AP。

WLC 配置

在WLC的GUI中,转到Administration > Software Management > Software Upgrade。在Mode下的 下拉列表中选择SFTP并提供您的STFTP服务器的信息和凭证。

选择Save 保存映像下载配置文件,并为加入EWC网络的新AP启用映像下载,或单击Save & Download立即在所有AP(包括EWC的AP)上触发下载过程。

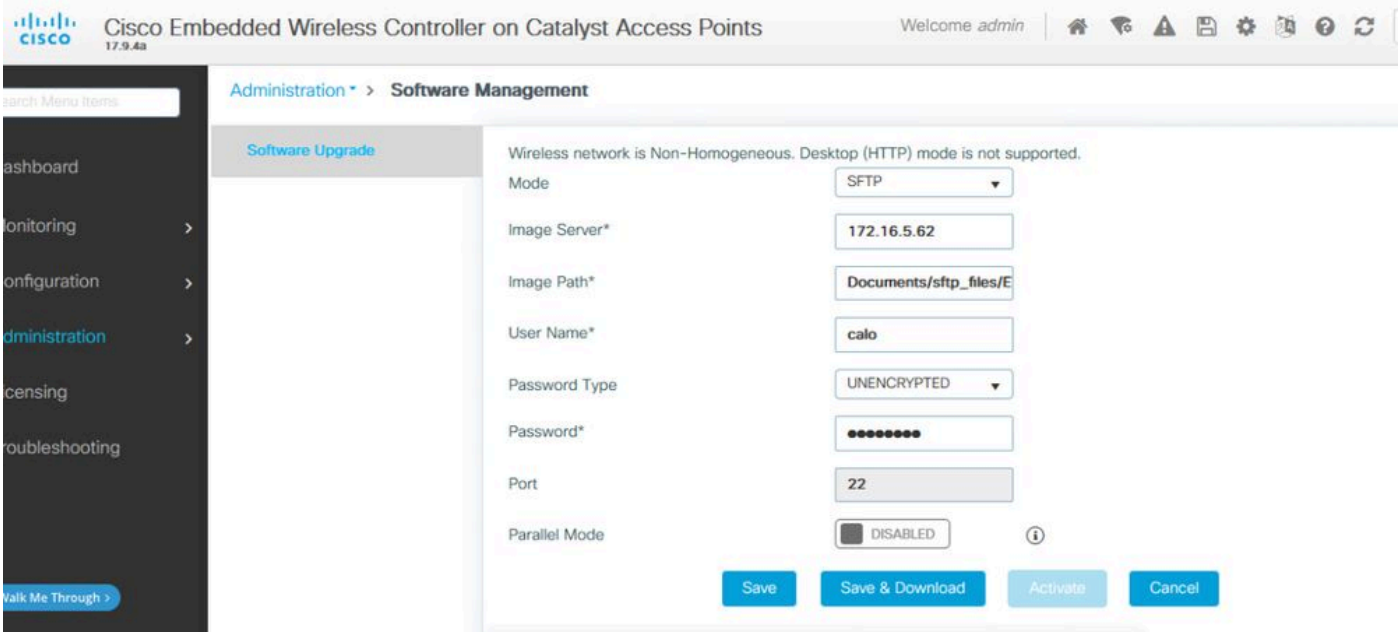

```
GUI中的SFTP配置
```
### CLI 配置:

9120-EWC(config)#wireless profile image-download default 9120-EWC(config-wireless-image-download-profile)#image-download-mode sftp 9120-EWC(config-wireless-image-download-profile-sftp)#sftp-image-server <SFTP-Server> 9120-EWC(config-wireless-image-download-profile-sftp)#sftp-image-path <path> 9120-EWC(config-wireless-image-download-profile-sftp)#sftp-username <user> 9120-EWC(config-wireless-image-download-profile-sftp)#sftp-password 0 <password>

# 验证

CAPWAP状态机按照您通常期望的方式登录其他AP映像下载过程的AP流。

### <#root>

[\*01/30/2024 21:41:35.1120] CAPWAP State: Image Data

**[\*01/30/2024 21:41:35.1130] AP image version 17.3.3.26 backup 8.10.130.0, Controller 17.9.4.27**

[\*01/30/2024 21:41:35.1130] Version does not match. [\*01/30/2024 21:41:35.1130] Request to close the file.. [\*01/30/2024 21:41:35.1130] wtpOpenImgFile: image file closed, dcb->fd set to -1. [\*01/30/2024 21:41:35.2040] status 'upgrade.sh: Script called with args:[PRECHECK]' [\*01/30/2024 21:41:35.3020] do PRECHECK, part2 is active part [\*01/30/2024 21:41:35.3350] status 'upgrade.sh: Cleanup tmp files ...' [\*01/30/2024 21:41:35.4620] status 'upgrade.sh: /tmp space: OK available 96064, required 50000 ' **[\*01/30/2024 21:41:35.4630] wtpOpenImgFile: request ap1g8, local /tmp/part.tar**

[\*01/30/2024 21:41:35.4630] wtpOpenImgFile: open (/tmp/part.tar) image file success

[\*01/30/2024 21:41:35.4630] Using fd(37559296) for image writing to file(/tmp/part.tar)

**[\*01/30/2024 21:41:35.4650] Image Data Request sent to 172.16.4.26, fileName [ap1g8], replicaStatus 1**

[\*01/30/2024 21:41:35.4690] Image Data Response from 172.16.4.26 [\*01/30/2024 21:41:35.4690] AC accepted previous sent request with result code: 0 [\*01/30/2024 21:41:35.4760] <.......................................Discarding msg CAPWAP\_WTP\_EVENT\_REQUEST(type 9) in CAPWAP state: Image Data(10).  $[*01/30/2024 21:41:50.6190]$  .......... [\*01/30/2024 21:41:54.7060] ..............................................Discarding msg CAPWAP\_WTP\_EVENT\_REQUEST(type 9) in CAPWAP state: Image Data(10).  $[*01/30/2024 21:42:14.0820]$  .... [\*01/30/2024 21:42:15.5860] Discarding msg CAPWAP\_WTP\_EVENT\_REQUEST(type 9) in CAPWAP state: Image Data [\*01/30/2024 21:42:15.6430] ............................................. [\*01/30/2024 21:42:34.2800] ...............................Discarding msg CAPWAP\_WTP\_EVENT\_REQUEST(type 9) in CAPWAP state: Image Data(10). [\*01/30/2024 21:42:46.0420] ................... [\*01/30/2024 21:42:53.0610] .................................................. [\*01/30/2024 21:43:11.6480] ......> 70512640 bytes, 51208 msgs, 601 last [\*01/30/2024 21:43:13.3940] Last block stored, IsPre 0, WriteTaskId 0 [\*01/30/2024 21:43:13.3940] Request to close the file.. [\*01/30/2024 21:43:13.3940] wtpOpenImgFile: image file closed, dcb->fd set to -1. [\*01/30/2024 21:43:13.3940] Image transfer completed from WLC, last 1 [\*01/30/2024 21:43:13.3940] Request to close the file.. [\*01/30/2024 21:43:13.3940] wtpOpenImgFile: image file closed, dcb->fd set to -1. [\*01/30/2024 21:43:13.3950] in (CAPWAP\_MSGELE\_IMAGE\_DATA\_msg\_dec\_cb) Enabling radCfg.is\_oob\_image\_dnld\_ [\*01/30/2024 21:43:13.4190] wtp\_delayed\_event\_handle\_write\_image\_to\_storage(10): fileName ap1g8, pre 0 [\*01/30/2024 21:43:13.4190] wtp\_delayed\_event\_handle\_write\_image\_to\_storage(10): fileName ap1g8, pre 0 [\*01/30/2024 21:43:13.5110] status 'upgrade.sh: Script called with args:[PREDOWNLOAD]' [\*01/30/2024 21:43:13.6100] do PREDOWNLOAD, part2 is active part [\*01/30/2024 21:43:13.6420] status 'upgrade.sh: Creating before-upgrade.log' [\*01/30/2024 21:43:13.6990] status 'upgrade.sh: Start doing upgrade arg1=PREDOWNLOAD arg2= arg3= ...' [\*01/30/2024 21:43:13.8610] status 'upgrade.sh: Using image /tmp/part.tar on ax-bcm32 ...'

**[\*01/30/2024 21:43:20.9990] status 'Image signing verify success.'**

### 在WLC Syslog中,镜像下载标记为成功。

#### <#root>

\*Feb 1 17:05:37.108: %INSTALL-5-INSTALL\_COMPLETED\_INFO: Chassis 1 R0/0: install\_engine:

#### **Completed install add**

 sftp://\*\*\*\*\*\*@172.16.5.62/Documents/sftp\_files/EWC\_17\_9\_4a/ap3g3 \*Feb 1 17:07:00.720: %CAPWAPAC\_SMGR\_TRACE\_MESSAGE-5-AP\_JOIN\_DISJOIN: Chassis 1 R0/0: wncd: AP-Event: AP

**Image Download Success**

### AP映像下载

启动升级流程后,您可以在EWC上使用"show ap image"命令跟踪AP映像预下载流程。一旦所有 AP完成下载映像,您就可以在AP的备份映像中看到目标映像。

#### <#root>

9120-EWC#show ap image

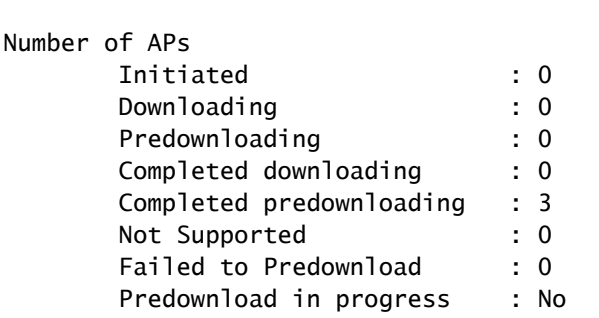

Total number of APs : 3

AP Name **Bank Contract Contract Contract Contract Contract Contract Contract Contract Contract Contract Contract Contract Contract Contract Contract Contract Contract Contract Contract Contract Contract Contract Contract C** 

#### **Backup Image**

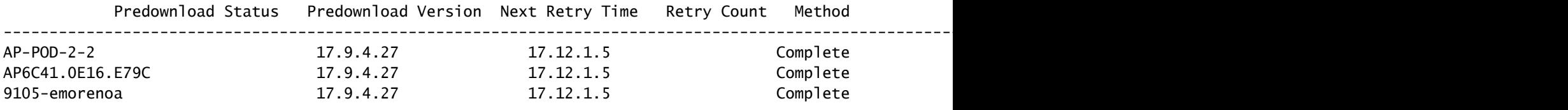

# 或者,在GUI中,进度条到达Activate阶段,此时仅需要重新加载才能将EWC交换为新代码。

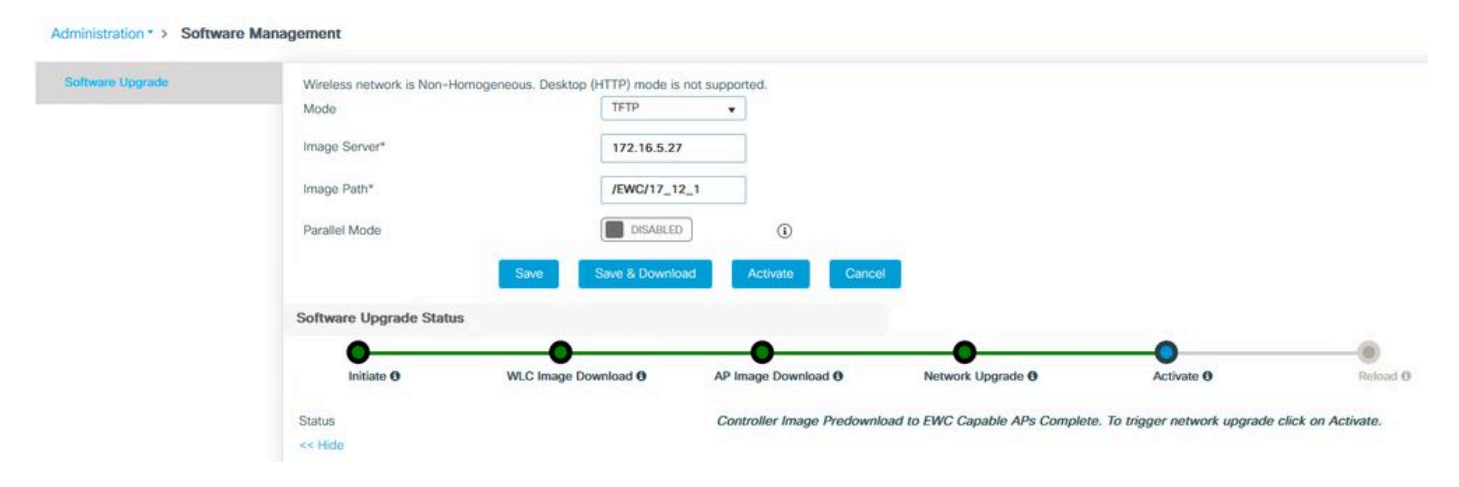

EWC Web UI升级进度条

### 下面EWC显示AP的预下载状态。

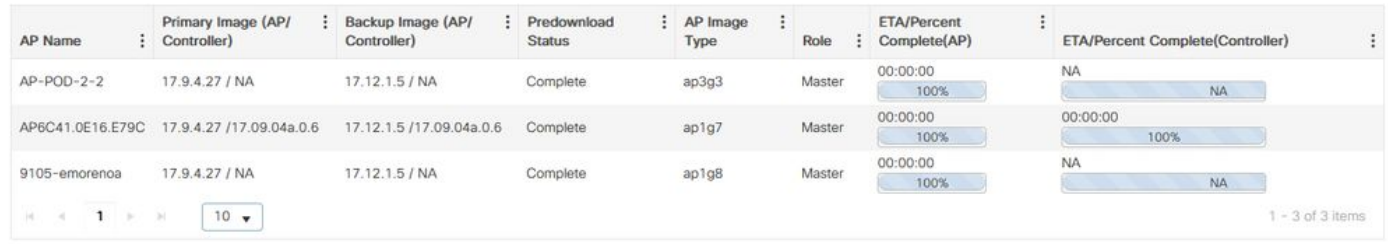

EWC Web UI AP映像预下载状态

# 故障排除

在AP映像下载过程中,您会在AP的CAPWAP状态机日志中看到下载无法启动。

#### <#root>

[\*07/12/2023 07:41:00.7960] CAPWAP State: Image Data [\*07/12/2023 07:41:00.7970] AP image version 17.3.3.26 backup 8.10.130.0, Controller 17.9.4.27 [\*07/12/2023 07:41:00.7970] Version does not match. [\*07/12/2023 07:41:00.8580] upgrade.sh: Script called with args:[PRECHECK] [\*07/12/2023 07:41:00.9540] do PRECHECK, part2 is active part [\*07/12/2023 07:41:01.0070] upgrade.sh: /tmp space: OK available 101272, required 40000 [\*07/12/2023 07:41:01.0080] wtpImgFileReadRequest: request ap1g8, local /tmp/part.tar [\*07/12/2023 07:41:01.0100] Image Data Request sent to 172.16.4.26, fileName [ap1g8], slaveStatus 0 [\*07/12/2023 07:41:01.0140] Image Data Response from 172.16.4.26 [\*07/12/2023 07:41:01.0140] AC accepted join request with result code: 0 [\*07/12/2023 07:41:09.5930] Discarding msg CAPWAP\_WTP\_EVENT\_REQUEST(type 9) in CAPWAP state: Image Data [\*07/12/2023 07:41:28.7700] Discarding msg CAPWAP\_WTP\_EVENT\_REQUEST(type 9) in CAPWAP state: Image Data [\*07/12/2023 07:41:29.7500] [\*07/12/2023 07:41:29.7500] **Going to restart CAPWAP (reason : image download cannot start)...** [\*07/12/2023 07:41:29.7500] [\*07/12/2023 07:41:29.7570] Restarting CAPWAP State Machine.

[\*07/12/2023 07:41:29.7600] Image Data Request sent to 172.16.4.26, fileName [ap1g8], slaveStatus 1 [\*07/12/2023 07:41:29.7970] [\*07/12/2023 07:41:29.7970] CAPWAP State: DTLS Teardown [\*07/12/2023 07:41:29.8330] Aborting image download(0x0): Dtls cleanup, ap1g8 [\*07/12/2023 07:41:29.9560] upgrade.sh: Script called with args:[ABORT] [\*07/12/2023 07:41:30.0570] do ABORT, part2 is active part [\*07/12/2023 07:41:30.1050] upgrade.sh: Cleanup tmp files ... [\*07/12/2023 07:41:30.1590] Discarding msg CAPWAP\_WTP\_EVENT\_REQUEST(type 9) in CAPWAP state: DTLS Teard

要了解AP无法下载映像的原因,可以检查EWC中的系统日志。由于到TFTP和SFTP服务器的指定 路径错误(正确反映在日志中),经常会看到失败的映像下载:

对于SFTP:

<#root>

\*Feb 1 20:29:14.108: %CAPWAPAC\_SMGR\_TRACE\_MESSAGE-5-AP\_JOIN\_DISJOIN: Chassis 1 R0/0: wncd: AP Event: AP **Image Download Failed**

\*Feb 1 20:29:17.325: %INSTALL-5-INSTALL\_START\_INFO: Chassis 1 R0/0: install\_engine: Started install add **sftp://\*\*\*\*\*\*@172.16.5.62/Documents/Wrong-Path/ap1g6**

\*Feb 1 20:29:25.730: %INSTALL-3-OPERATION\_ERROR\_MESSAGE: Chassis 1 R0/0: install\_engine:

**Failed to install\_add package sftp://\*\*\*\*\*\*@172.16.5.62/Documents/Wrong-Path/ap1g6**

, Error:

**Failed to download file sftp://\*\*\*\*\*\*@172.16.5.62/Documents/Wrong-Path/ap1g6: No such file or directory**

对于TFTP:

#### <#root>

\*Feb 1 20:52:08.742: %CAPWAPAC\_SMGR\_TRACE\_MESSAGE-5-AP\_JOIN\_DISJOIN: Chassis 1 R0/0: wncd: AP-Event: AP-

**Image Download Failed**

\*Feb 1 20:52:11.894: %INSTALL-5-INSTALL\_START\_INFO: Chassis 1 R0/0: install\_engine: Started install add tftp://172.16.5.27/Wrong-Path/ap1g6 \*Feb 1 20:52:13.977: %INSTALL-3-OPERATION\_ERROR\_MESSAGE: Chassis 1 R0/0: install\_engine:

**Failed to install\_add package tftp://172.16.5.27/Wrong-Path/ap1g6**

, Error: Failed to download file

**tftp://172.16.5.27/Wrong-Path/ap1g6: No such file or directory**

#### 确保AP和EWC可以访问您的TFTP或SFTP服务器。否则,在EWC系统日志中会看到超时日志。

#### <#root>

\*Feb 1 20:55:03.359: %CAPWAPAC\_SMGR\_TRACE\_MESSAGE-5-AP\_JOIN\_DISJOIN: Chassis 1 R0/0: wncd: AP-Event: AP

#### **Image Download Failed**

\*Feb 1 20:55:06.512: %INSTALL-5-INSTALL\_START\_INFO: Chassis 1 RO/O: install\_engine: Started install add \*Feb 1 20:55:46.579: %INSTALL-3-OPERATION\_ERROR\_MESSAGE: Chassis 1 RO/O: install\_engine: Failed to inst

**Failed to download file tftp://172.16.5.199/EWC/17\_9\_4a/ap1g6: Timed out**

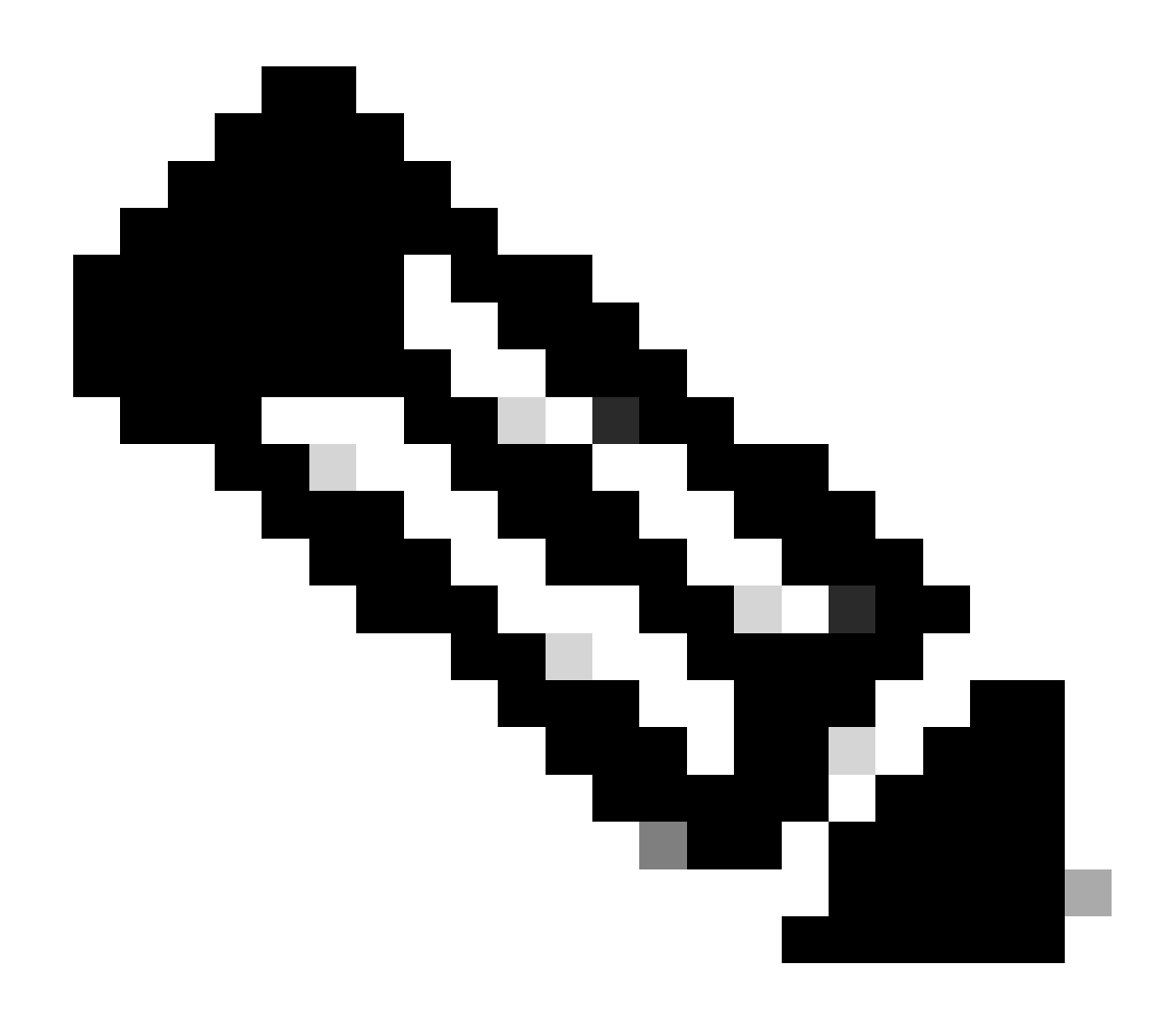

注意:确保TFTP的UDP端口69和SFTP的TCP端口22在AP和EWC与您的TFTP或SFTP服 务器之间未被阻止。

# 相关信息

- [Catalyst接入点上的思科嵌入式无线控制器\(EWC\)白皮书](https://www.cisco.com/c/en/us/products/collateral/wireless/embedded-wireless-controller-catalyst-access-points/white-paper-c11-743398.html)
- [Catalyst接入点产品手册中的思科嵌入式无线控制器](https://www.cisco.com/c/en/us/products/collateral/wireless/catalyst-9800-series-wireless-controllers/nb-o6-embded-wrls-cont-ds-cte-en.html)
- [Catalyst接入点上的思科嵌入式无线控制器常见问题](https://www.cisco.com/c/en/us/products/collateral/wireless/catalyst-9800-series-wireless-controllers/q-and-a-c67-743152.html)
- [了解Catalyst 9800 WLC的AP加入过程](https://www.cisco.com/c/en/us/support/docs/wireless/catalyst-9120axe-access-point/221056-understand-the-ap-join-process-with-the.html)
- [Cisco Catalyst 9800系列无线局域网控制器、Cisco IOS XE的发行版本注释](https://www.cisco.com/c/en/us/support/wireless/catalyst-9800-series-wireless-controllers/products-release-notes-list.html)

### 关于此翻译

思科采用人工翻译与机器翻译相结合的方式将此文档翻译成不同语言,希望全球的用户都能通过各 自的语言得到支持性的内容。

请注意:即使是最好的机器翻译,其准确度也不及专业翻译人员的水平。

Cisco Systems, Inc. 对于翻译的准确性不承担任何责任,并建议您总是参考英文原始文档(已提供 链接)。